# パソコンのセキュリティ対策について(Windows 編)

パソコンやインターネットは学業や仕事に無くてはならないものです。便利な反面,様々な脅威に さらされています。セキュリティ対策を怠ると,コンピュータウイルス(以下,「ウイルス」と呼ぶ) 感染や不正アクセス等の被害に遭い,自分だけでなく周りの人々や組織に迷惑をかけることになりま す。「あなたが知らないだけ」で,サイバー犯罪の手口は日々巧妙化しています。攻撃者はいつでも 攻撃のチャンスを狙っています。

以下に、パソコンのセキュリティ対策などを簡単にまとめました。十分に熟読・理解し、適切な対 応を行ってください。なお、記載されている方策は基本的なものであり、パソコンを利用する一人一 人が日ごろからセキュリティ対策に留意し、継続的に対策を行うが最も重要です。また、記載事項は 汎用的な内容であり,画面が異なる,用語がわからない,やり方がわからない(自分で調べようとも しない)等の理由で作業が滞るような方は,根本的にパソコンの利用資格がありません。≪情報機器 類は管理ができて初めて利用できるもの≫であるということをよく理解してください。

【 注意 】

Windows 7, Vista, XP, 2000, 98, ME, NT4 は Microsoft のサポートが終了しています。 上記に該当する OS は, 以下の作業を行えません。学内ネットワークへの接続もお断りします。 至急,機器の買い替えやメーカーがサポートしている OS へアップグレードを行ってください。

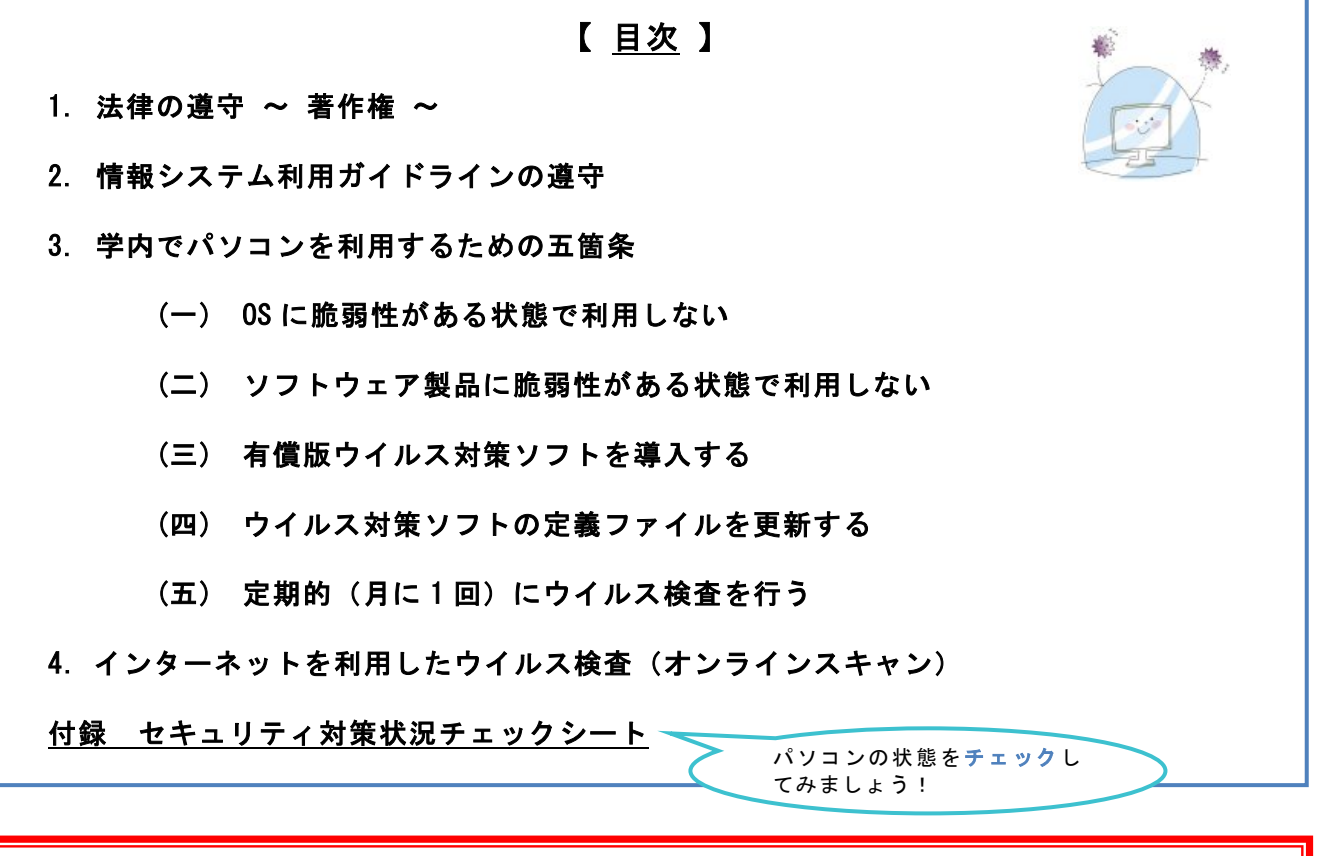

コンピュータウイルスを検出した場合は、直ちにパソコンの使用を中止し、総合情報基盤 センターへご連絡ください。

### 1. 法律の遵守 ~ 著作権 ~

 i. l.

 $\overline{\phantom{a}}$ 

法律や学内規則において、以下の行為が禁止されています。違反した場合は、学内規則で罰せれる 他,刑事訴追や民事賠償求の対象となります。

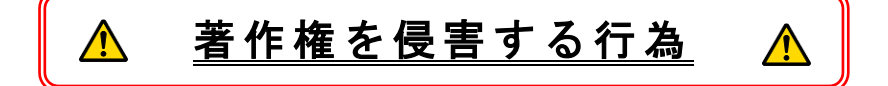

改正著作権法が,令和 3 年 1 月 1 日より施行されました。海賊版ソフトウェアの取り締まりが強 化されたほか、従来の動画や画像、ソフトウェアに加えて,漫画や書籍等,すべての著作物を著作権 利保有者に無断で入手する行為は,個人的に楽しむ目的であっても違法となります。また,インタ ーネット上で著作物を不正に閲覧/入手する過程でコンピュータウイルスに感染する事例も発生 しています。

知的財産を生み出す場である大学において,その構成員が法を逸脱した行為を行わないよう,十 分留意してください。

書籍や CD.DVD に著作権が存在するように,インターネットでダウンロードできる画像や 動画,ソフトウェア,書籍等にも著作権は存在します。

 著作権利保有者に無断で著作物を入手・利用すると,著作権法違反となり訴訟問題等に発 展する場合があります。下記のフローで自分の行為をもう一度確かめてください。

# ① 『その著作物』は正規に入手したものですか?

② 『その著作物』を利用する権利を持っていますか?

③ 『その著作物』を許諾された範囲で利用していますか?

# 【 注意 】 無料版ウイルス対策ソフトウェア (Avira, Avast!, AVG 等)は, 家庭内で の非営利的利用にのみ無料で,『大学での利用は規約違反』になります。これら のソフトウェアを学内では利用しないでください。ソフトウェア利用時は利用規 約を熟読し,理解してから利用すること!

 著作権を侵害する行為に係るデータやソフトウェアがパソコン内に存在する場合は,直ちに消去 (アンインストール)してください。

「知りませんでした」「友達が・・・」は免責の理 由になりません。

# 2.情報システム利用ガイドラインの遵守

富山大学では,情報システム(端末室,ネットーワーク,メール等)の全利用者に「情報システム 利用ガイドライン」を配付し,情報セキュリティ教育に努めています。

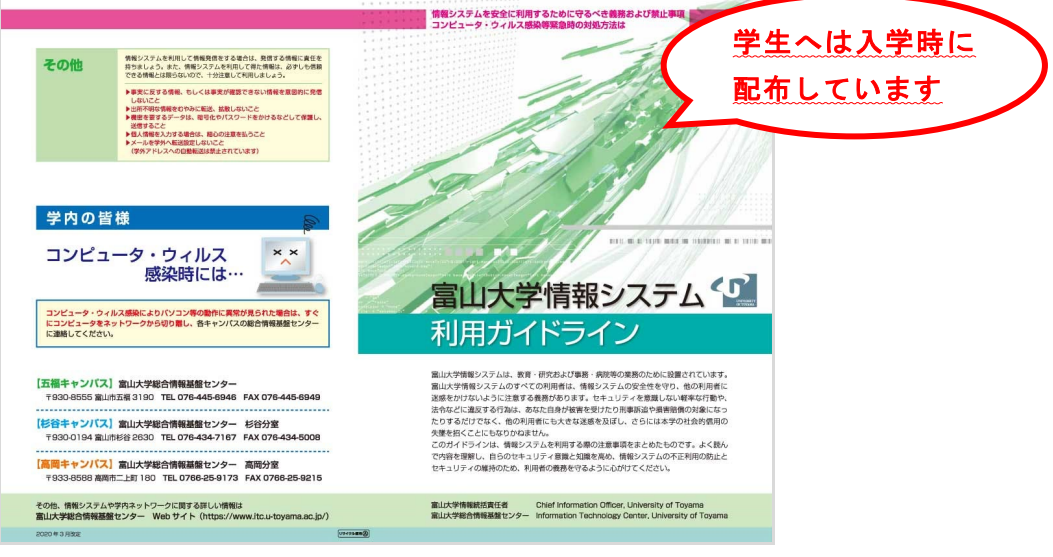

(令和 2 年度版)

# みなさん申請書↓に署名しましたよね?

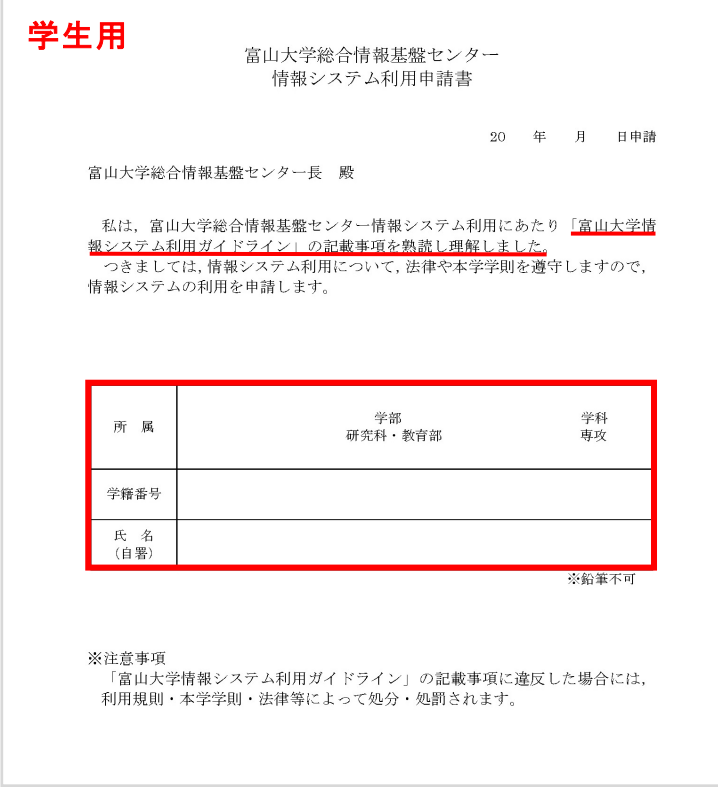

補足:

一般的に,押印や署名を行った場合は,「契約」が成立します。

# 3.学内でパソコンを利用するための五箇条

#### ※ 以降の操作/画面は原則 Windows10 を基準にしています。

### (一) OS に脆弱性がある状態で利用しない ~ Windows Update ~

グ(=脆弱性)が存在します。この脆弱性を放置していると、ウイルスに感染する、パソコンを ソフトウェア(プログラム)は人間が作るものです。人間が作った以上,何かしらのミスやバ 遠隔操作される(不正アクセス)等の被害を受けます。

攻撃者(ハッカー等)は未対応の脆弱性を悪用し,攻撃をしてきます。脆弱性を悪用した攻撃 から身を守るためには「アップデート(=セキュリティ修正プログラムの適用)」を逐一実行す ることが重要です。

### [自動アップデート]

 $\overline{\phantom{a}}$ 

L L  $\mathbb{R}^2$ L Ĵ

Windows10 の初期設定では、OS のアップデート(以下,「Windows Update」と呼ぶ)は自動で適用さ れます。適用に再起動が必要な場合,タスクバー(通知領域)に通知されるので,必ず実行しましょう。

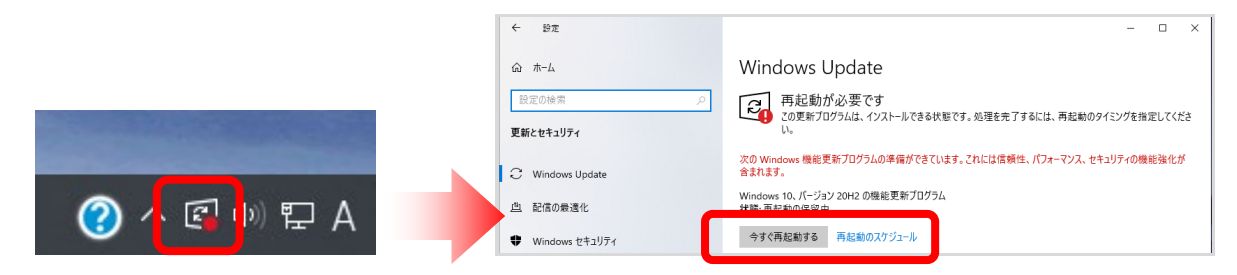

# [手動アップデート]

白動的に行われる Windows Update は、「緊急」(重要度の高い)のものだけです。定期的に手動で も実行するようにしましょう。0S のバージョンによって手順が異なりますので, 自分の 0S バージョ ンを確認し,適切に操作を行ってください。

Windows Update の実行方法は以下の通りです。

[スタートメニュー]→[設定] →[更新とセキュリティ]→[Windows Update]を選択し、

「更新プログラムのチェック」をクリック。

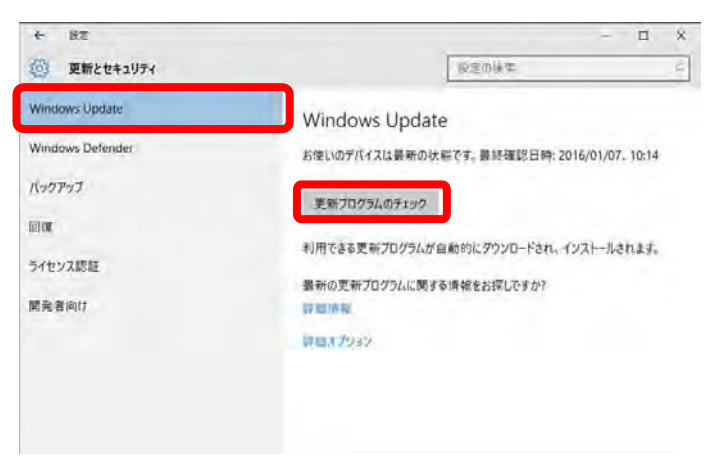

# (二) ソフトウェア製品に脆弱性がある状態で利用しない ~ ソフトウェア製品のア ップデート ~

インストールしているソフトウェア製品に脆弱性がある場合も非常に危険です。最近では、ソ フトウェア製品の脆弱性を狙った攻撃が頻発しています。パソコンにインストールしている「全 て」のソフトウェア製品においてアップデートを実行してください。

### [自動アップデート]

ソフトウェア製品の多くは,アップデートが配付/提供された際に通知してくれます。タスクバー (通知領域)に通知された場合は,必ず実行しましょう。

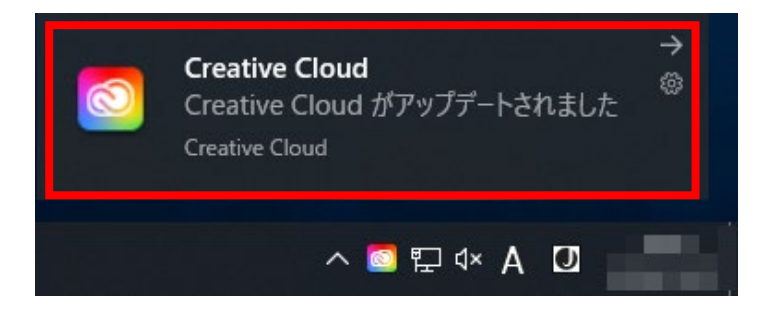

### [手動アップデート]

ソフトウェア製品のアップデート方法は,製品によって異なります。製品毎に適切に実行してくだ さい。

(例 ~ Mozilla Firefox の場合 ~)

- 1. [ヘルプ]→[Firefox について]と選択する。
- 2. Firefox について画面が表示され,自動的にアップデートがダウンロードされます。
- 3. Firefox を再起動することで,アップデートが適応されます。

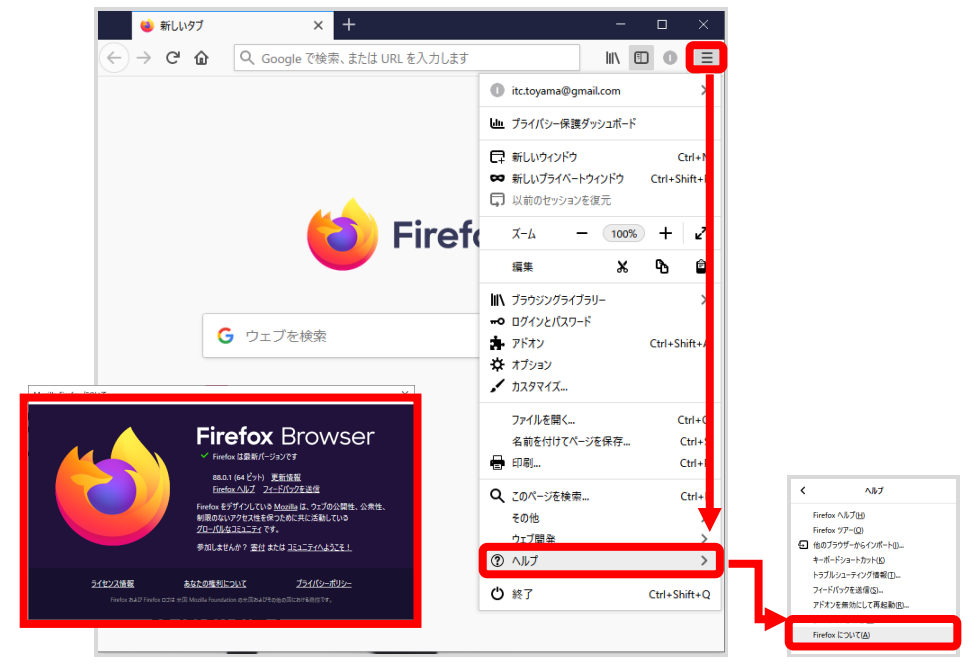

特に攻撃対象になりやすいソフトウェア製品については,アップデート方法を解説します。 ※ パソコンの環境やバージョンにより,画面や操作方法が異なる場合があります。

# (1) Adobe Acrobat / Acrobat Reader

Adobe Acrobat / Acrobat Reader は,世界中で利用されている PDF 閲覧ソフトです。特に Acrobat Reader は無料で提供されており,購入したパソコンに標準でインストールされていることが多い ため、攻撃対象になりやすいソフトウェアの一つです。

インターネット上にある PDF 形式ファイルの中には,悪意のあるファイル/ウイルスを感染さ せるような細工が施されているファイルが多数存在します。ソフトウェアに脆弱性がある状態で は,このようなファイルを閲覧しただけでウイルスに感染してしまいます。

- 1. Adobe Acrobat / Acrobat Reader を起動します。
- 2. [ヘルプ]→[アップデートの有無をチェック]と選択します。

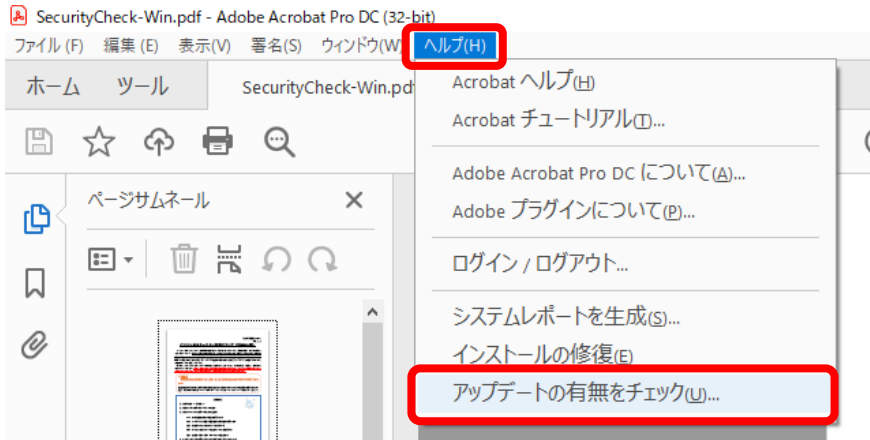

3. Adobe Acrobat / Acrobat Reader Updater が起動し,アップデートが開始されます。 最新の状態になるまで,アップデート作業を繰り返してください。

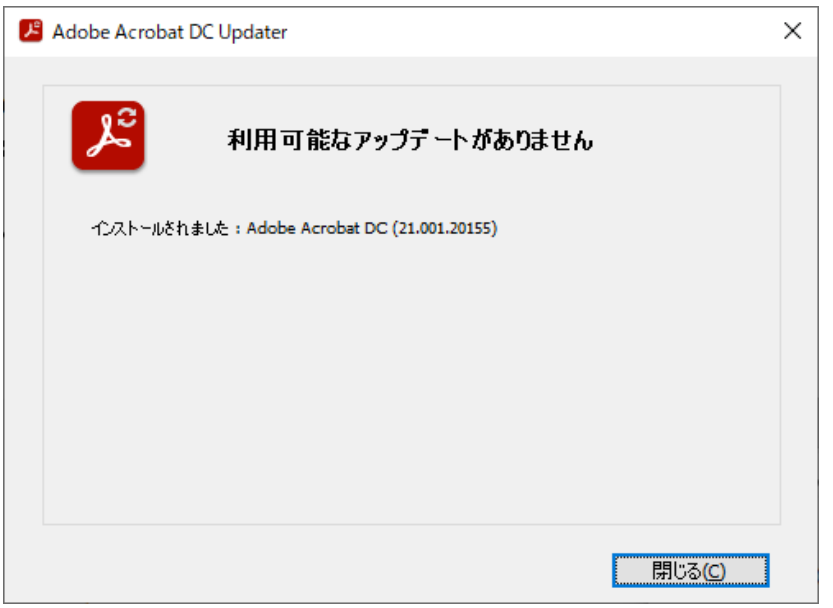

#### (三) 有償版ウイルス対策ソフトを導入する

سم

L

パソコンやインターネットを利用する際に遭遇する目に見えない様々な脅威(ウイルス,マル ウエア,不正アクセス,改ざんされた危険なウェブサイト···etc)から身を守るためにウイル ス対策ソフトを導入しましょう。

√ 有償版のウイルス対策ソフトを利用していますか?

Windows10 に標準搭載の「Windows Defender」では必要最小限の機能しか備えておらず、有償版の ウィルス対策ソフトと比べて機能的に不十分と言えます。また,パソコン購入時に最初からインスト ールされているウイルス対策ソフト(ウィルスバスター, McAfee 等)の多くは, 有効期限が 90 日程 度の試用版です。有償版にアップグレードする、もしくは、新たに有償版のものを購入する等、速や かに対策を行ってください。

また,無料版のウイルス対策ソフトの多くはホームユース(家庭利用)限定として提供されていま す。大学(教育/研究目的)での利用は,ライセンス違反として損害賠償等を求められる場合があり ます。

#### √ ウイルス対策ソフトの有効期限は大丈夫ですか?

ウイルス対策ソフトのライセンスには有効期限があります。必ず有効期限を確認してください。有 効期限が切れているウイルス対策ソフトは「全く意味がありません」。ライセンスを更新する等,速 やかに対策を行ってください。

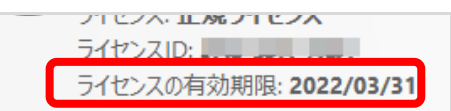

試用期間があと 15日で切れます

#### 【 Q&A ~よくある質問~ 】

- Q: 有償版ウイルス対策ソフトの導入にはいくらかかりますか?
- A:メーカーや機能によりますが,「3000 円~6000 円/1 年」程度です。1 日あたりに換算すると 100 円~200 円程度ですが,その金額を安い or 高いと感じるかどうかはあなた次第です。
- Q: どのメーカーのウイルス対策ソフトがおすすめですか?
- A:センターでは,ESET 社とライセンス契約を結んで,教職員の皆さんにウイルス対策ソフトの貸出 しサービスを行っています。
- Q:学生の私物パソコンにセンターのウイルス対策ソフトは導入できますか?
- A:できません。ライセンス契約上,大学の資金で購入したパソコンのみ導入可能です。 自分のパソコンは自分で管理するのが大原則です。

#### Q:フリー版のウイルス対策ソフトを導入しているので,私は大丈夫ですよね?

A:フリー版ウイルス対策ソフトは,「ホームユース」が大原則です。

7 「本ソフトウェアは,政府機関または教育機関が所有するデバイス上では使用できません。」と利用 規約に明記してあるメーカーもあります。大学や研究室で,かつ「卒業研究」であなたのパソコンを 利用した場合は,もはや「ホームユース」の利用範囲ではありません。

#### (四) ウイルス対策ソフトの定義ファイルを更新する

新型のコンピュータウイルスは、約120万種/1日の割合で増えていると言われています。そ のため、ウイルス対策ソフトウェアのウイルス定義ファイル(ウイルスの情報)は、1日に数回 程度更新(アップデート)されています。定義ファイルは常に最新の状態をキープしてください。

### [自動更新]

ウイルス対策ソフトには,ウイルス定義ファイルを定期的にアップデートする機能があります。最 低でも「1日に1回」はアップデートされるように設定を見直しましょう。

#### [手動更新]

ウイルス定義ファイルのアップデート方法は,ウイルス対策ソフトによって異なります。以下に代 表例を記載しましたので,参考にしてください。

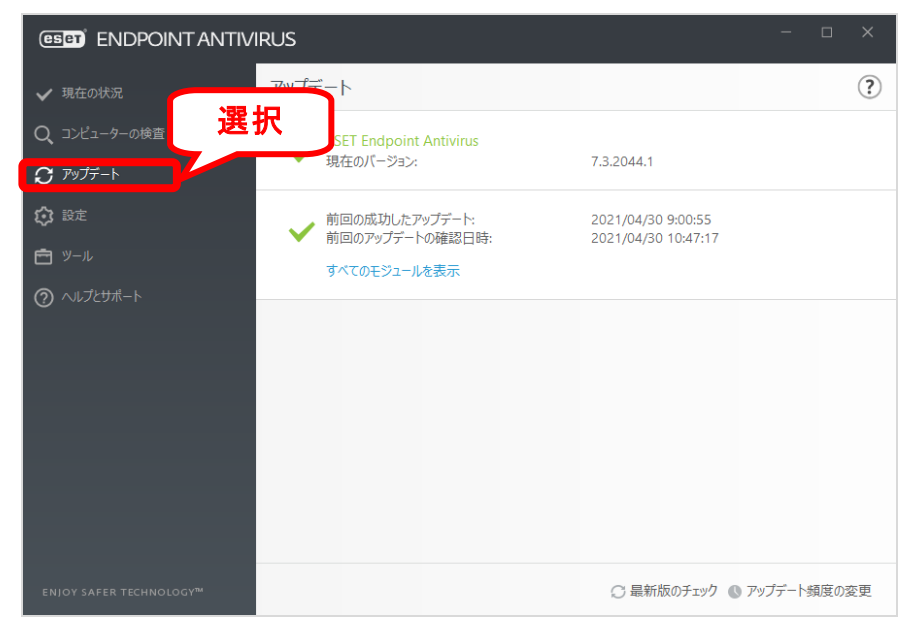

#### ESET Endpoint AntiVirusの場合

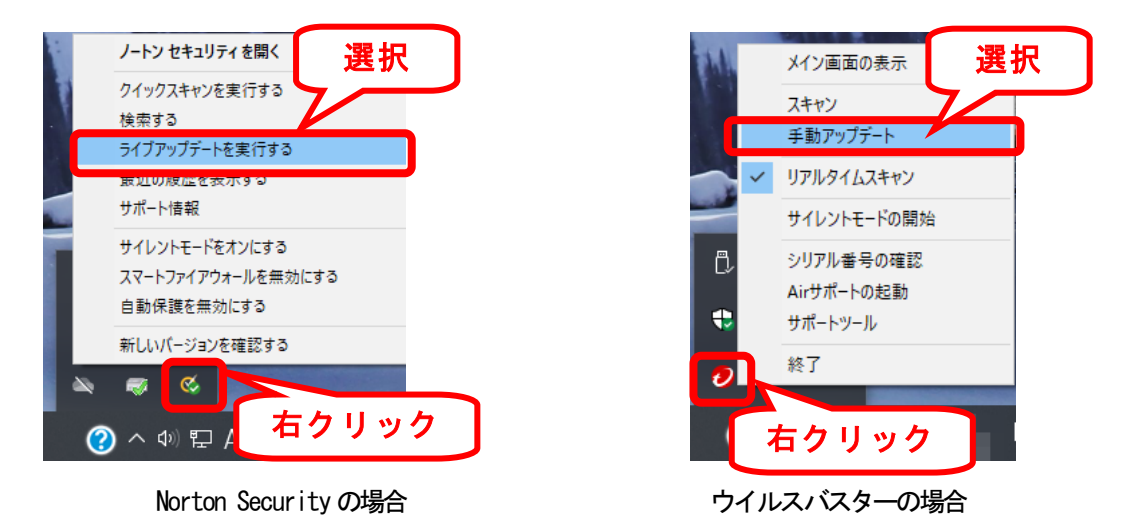

# (五) 定期的(月に 1 回)にウイルス検査を行う

### (1) パソコン全体のウイルス検査(完全スキャン)

パソコンも人間同様,定期的な健康診断が必要です。パソコンにインストールされているウイルス 対策ソフトで定期的(月に1回)にパソコン全体のウイルス検査(完全スキャン)を行ってください。 パソコン全体のウイルス検査は,パソコンに負荷がかかる上,完了までにかなりの時間を要します。 お昼休み等,パソコンの利用頻度が比較的低い時間帯に実施することをおすすめします。

もし,ウイルスが検出された場合は,総合情報基盤センターにご相談ください。

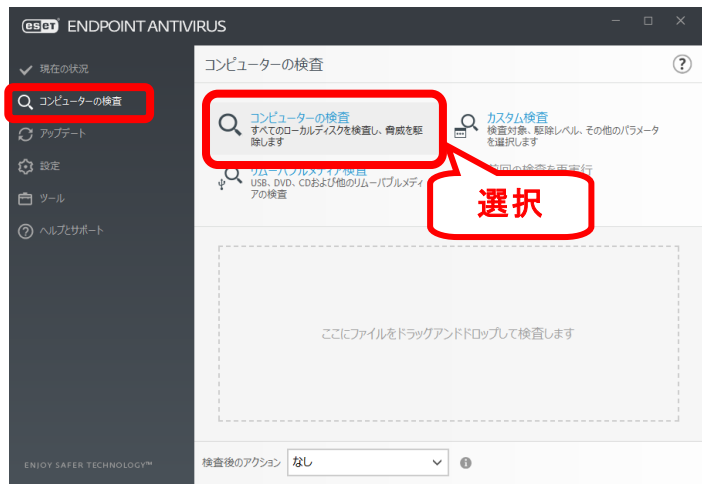

ESET Endpoint AntiVirusの場合

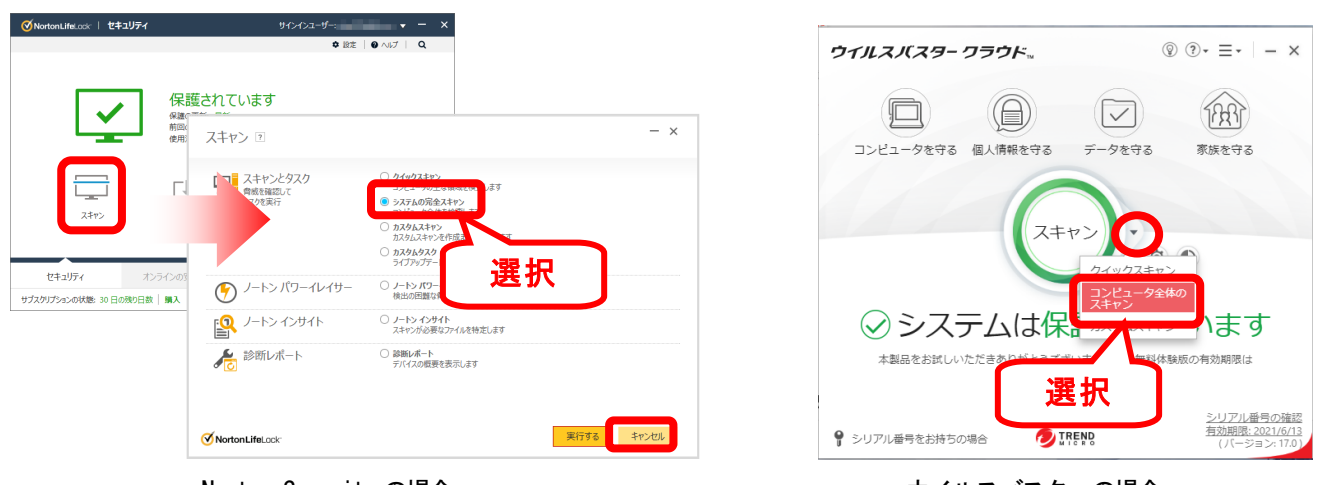

Norton Securityの場合 ウイルスバスターの場合

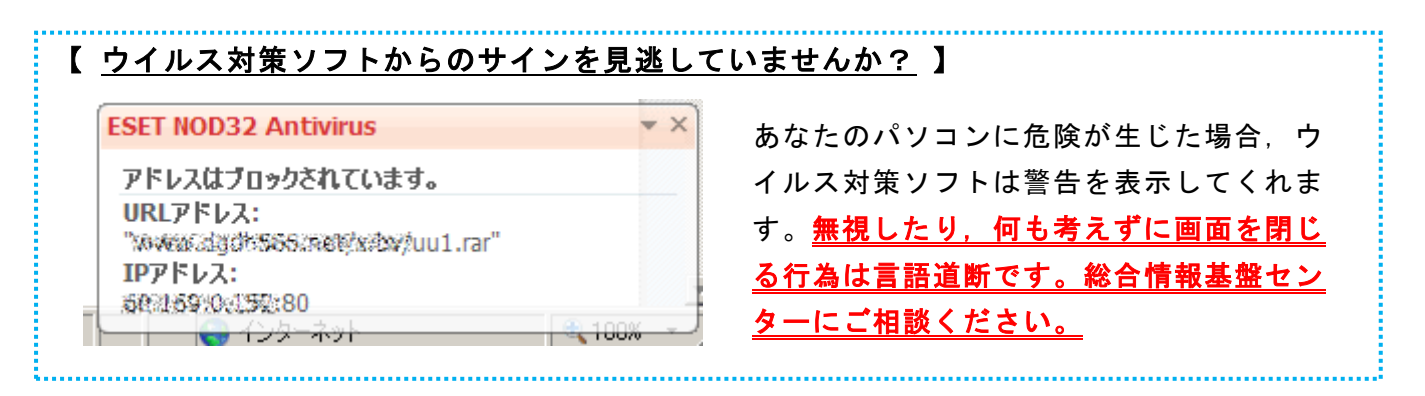

### (2) ウイルス感染記録の確認

感染/接触したウイルスや脅威の情報はウイルス対策ソフトの履歴に残ります。複数記録されてい る場合は問題があります。総合情報基盤センターまでご相談ください。

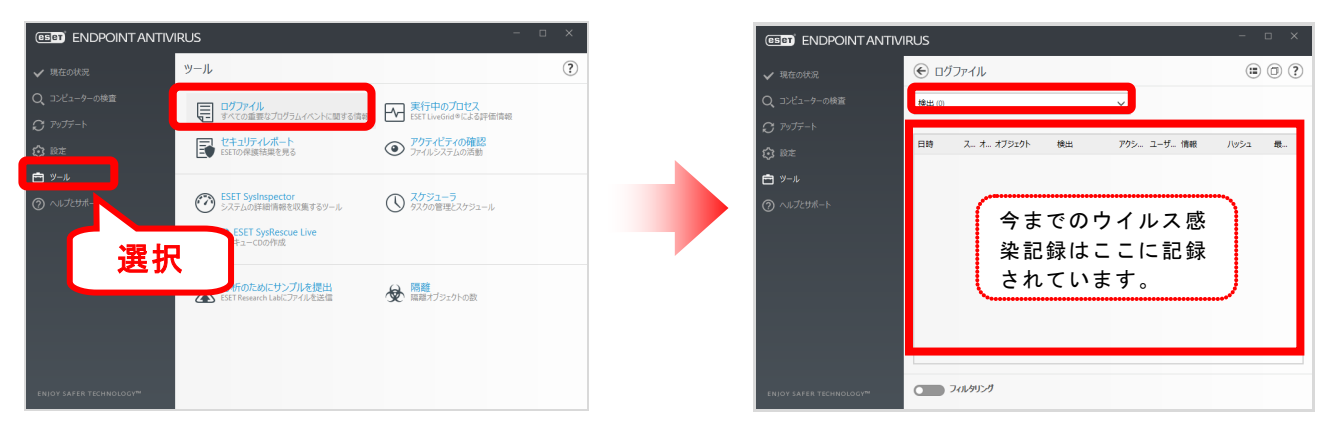

ESET Endpoint AntiVirusの場合

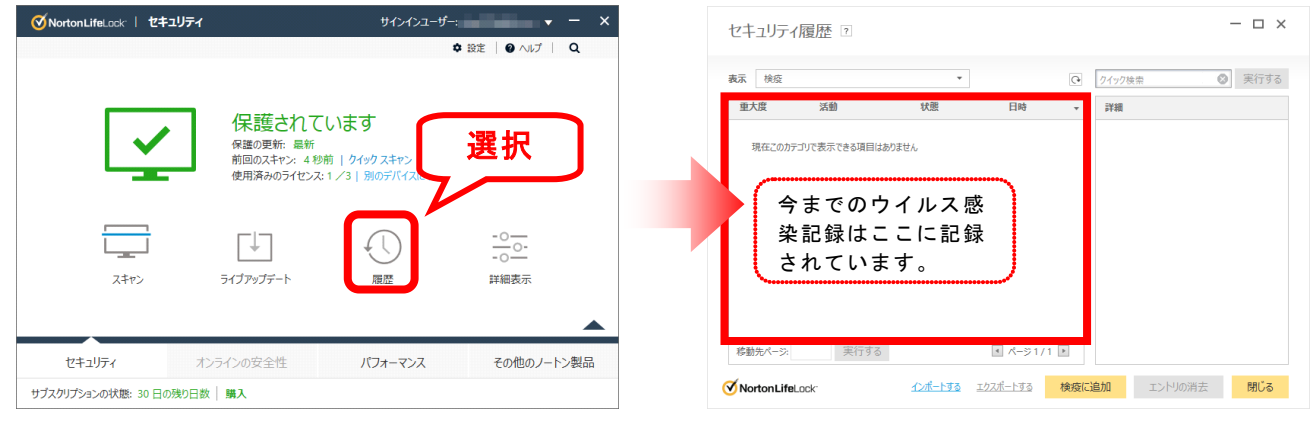

Norton Securityの場合

![](_page_9_Figure_7.jpeg)

ウイルスバスターの場合

### (3) USB メモリ等のウイルス検査

USB メモリを媒体とするウイルスは, USB メモリだけでなく, SD カードや外付けハードディスク, iPod などメモリ機能を有したオーディオプレーヤーにも感染します。USB メモリだけでなく, SD カー ドや iPod などパソコンに接続するものは、使用前に必ずウイルス検査を行いましょう!

USB メモリ等のウイルス検査方法は,名称は異なりますが大半のウイルス対策ソフトにおいて類似 しています。USB メモリ等は使用前に「右クリック→スキャン」を実施する癖をつけましょう。

![](_page_10_Figure_4.jpeg)

# 【 センターで USB メモリのチェックをしましょう! 】

総合情報基盤センター(五福)事務室には,ウイルス検査用のパソコンを用意しています。スタッフが手伝っ てくれますので気軽に声を掛けてください。

特に学外/精密機器で利用する可能性のあるUSB メモリは,必ずウイルス検査をしてから使用しましょう。 学生の場合は,端末室とセンターで二重チェックすることを推奨します。

総合情報基盤センター

# 4.インターネットを利用したウイルス検査(オンラインスキャン)

補助的にウイルス検査を行うための方法として,インターネットを利用したコンピュータウイルス検査(オン ラインスキャン)を紹介します。

オンラインスキャンは『パソコンにインストールしないで且つ無料で利用できること』が大きな特徴です。よ って、パソコンにインストールされているウイルス対策ソフトとは違うメーカーのウイルス検査エンジンで(セ カンドオピニオン的な)ウイルス検査を行うことができます。

※ オンラインスキャンは、あくまで一時的なウイルス検査方法です。パソコンには必ずウイルス対策ソフト をインストールしてください。

オンラインスキャンでウイルスが検出された場合は, 検査結果を印刷 (もしくは画面キ ャプチャ)した上,総合情報基盤センターまでご相談ください。

# □ トレンドマイクロオンラインスキャン

トレンドマイクロ社が提供するオンラインスキャンです。スキャン用の実行ファイルをダウンロードする必要 があります。

### 注意: トレンドマイクロ社が提供する無料オンラインスキャンは,パソコンからコンピュータウイルスを 除去するものではありません。ウイルス検査のみの提供になります。

[https://www.trendmicro.com/ja\\_jp/forHome/free\\_trial/onlinescan.html](https://www.trendmicro.com/ja_jp/forHome/free_trial/onlinescan.html)

![](_page_11_Picture_102.jpeg)

※Windows10 をお使いの場合は、ダウンロードする必要があります。

ご不明な点がありましたら下記までお問い合わせください。

【お問い合わせ先】 総合情報基盤センター(五福)内線:3803

[ **付録**] **セキュリティ対策状況チェックシート** Windows 端末のセキュリティ対策状況について、上から順番に確認(チェック)を行ってください。

「NG」の項目がある場合は、マニュアルの該当ページを参照し速やかに対策を講じてください。

**OK □ OS にセキュリティ修正プログラムを適応しましたか?** NG セキュリティ対策の初歩です。OS に問題(脆弱性)がある状態では、何をしても意味がありません。 \* 4ページを参照し、対策を講じてください。 パソコンにインストールしているソフトウェア製品にセキュリティ修正プログラムを適応しましたか? **OK** Adobe Acrobat / Acrobat Reader ■ ソフトウェア製品の脆弱性を狙った攻撃が急増しています。攻撃者はこのような小さな「穴」を狙っています。 \* 6 ページを参照し、対策を講じてください。**OK コントラントライルス対策ソフトをインストールしていますか? BAD 大変危険な状態です。至急ウイルス対策ソフトを準備し、インストールしてください。** なお、ウイルス対策ソフトをインストールするまで、パソコンの使用を中止してください。 **OK レ** ウイルス対策ソフトのウイルス定義ファイルは更新しましたか? **NG ウイルス定義ファイルを最新にしなければ、新種の脅威からあなたのパソコンを守ることができません。** \* 8 ページを参照し、対策を講じてください。 **OK つ**イルス対策ソフトで定期的に「パソコン内の完全スキャン」を行いましたか? ■ 簡易スキャンだけでは、パソコン内の検査は不十分です。定期的に完全スキャンをする習慣をつけましょう。<br>■ この作業はパソコンの「定期健康診断」と理解してください。 → 9ページを参照し、対策を講じてください。 この作業はパソコンの「定期健康診断」と理解してください。 **OK 使用している USB、接続機器(USB、メモリ、メモリーカード、iPod、外付け HDD 等)のウイルス検査を行いましたか?** USB 接続機器を媒体とするウイルスが猛威を奮っています。あなたの USB メモリは本当に安全ですか? **NG** \* 11 ページを参照し、対策を講じてください。 OK オンラインスキャンでウイルス検査を行いましたか? インラインスキャンでウイルス検査を行いましたか? \* 12 ページを参照してください。 **NG** コンピュータウイルスが検出された場合は、検査結果を印刷した上、総合情報基盤センターまでご相談ください。  $\mathbf{F}$ 現時点で、あなたのパソコンは安全だと思われます。